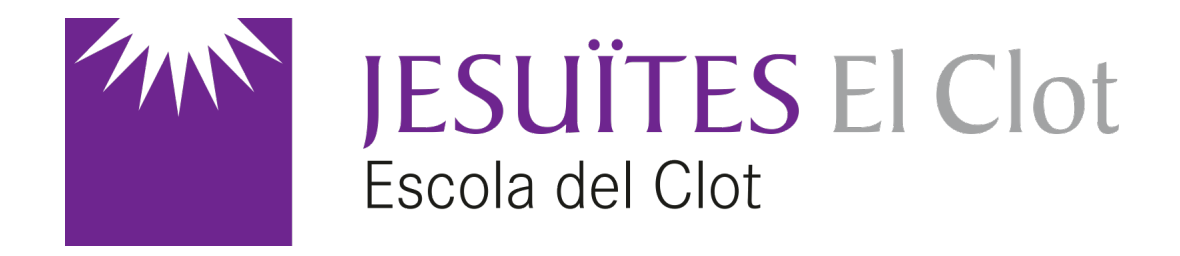

### SCADA Indusoft

Introducció a les comunicacions (1a part)

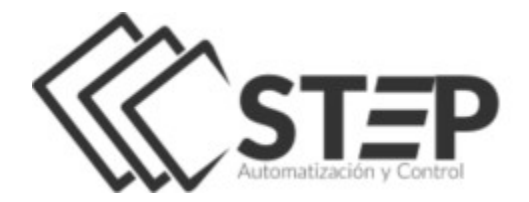

*Jordi Binefa i Martínez* La versió educativa d'Indusoft al nostre centre és gentilesa de [http://stepsl.com](http://stepsl.com/)

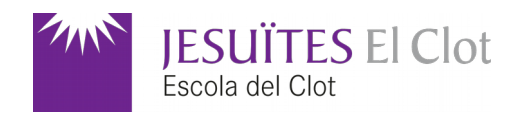

#### **Objectiu**

Un cop ja heu fet el [registre per a emprar la versió educativa de l'Indusoft](http://www.indusoft.com/) i després [d'haver fet la primera aproximació al seu ús, ara ens comunicarem amb el món exterior](http://makeit.cat/)  fent servir el controlador (*driver*) de comunicacions **TXRX**.

#### Dispositiu físic

Per a la comunicació amb el món exterior farem servir [la placa S4A](http://makeit.cat/) Programming Learning Board, amb el benentès que qualsevol dispositiu sèrie és vàlid per a fer-ne ús.

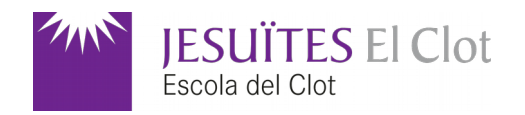

#### Aspecte de l'editor de pantalles

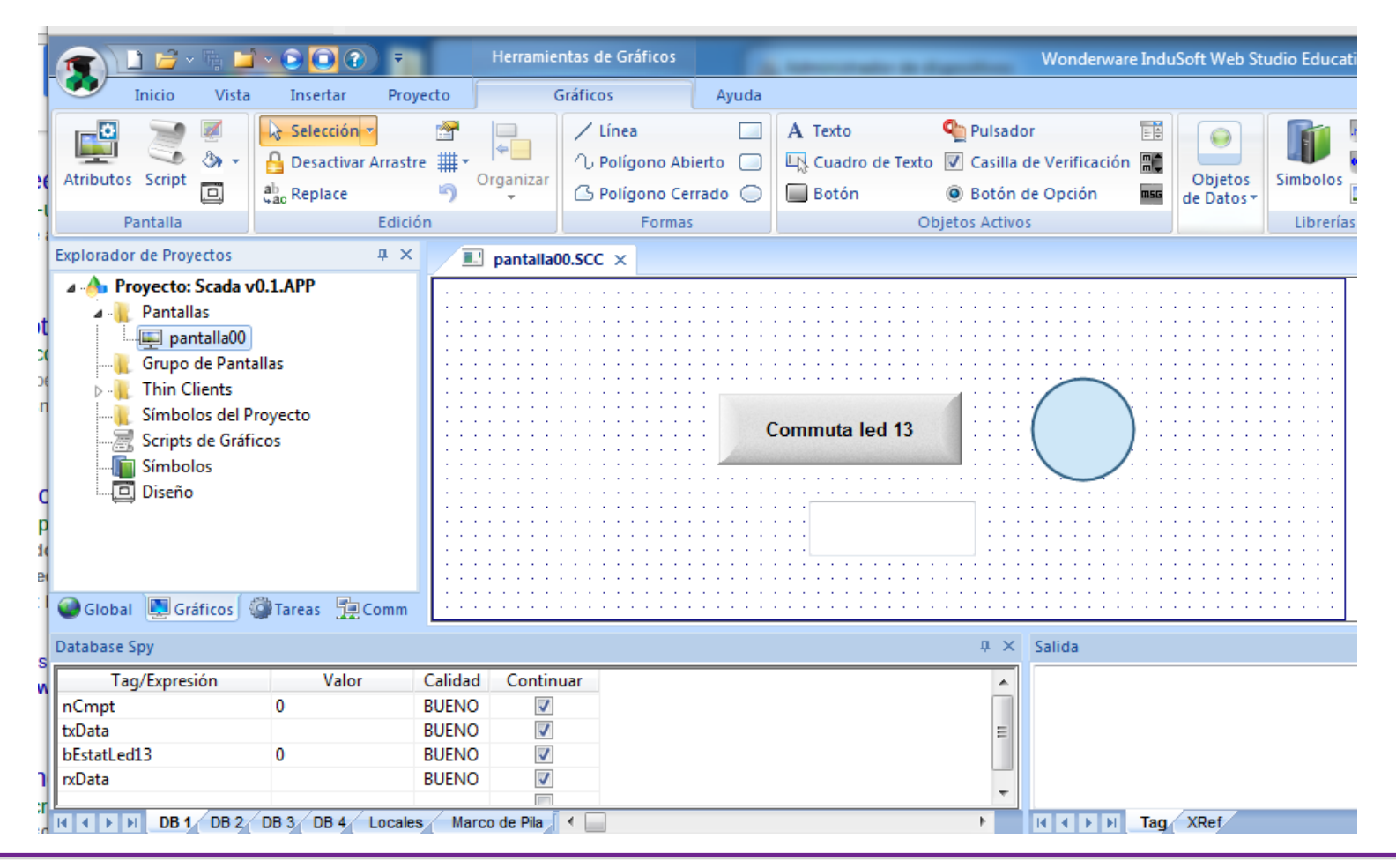

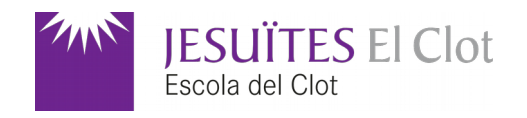

### Punts (*tags*) del projecte

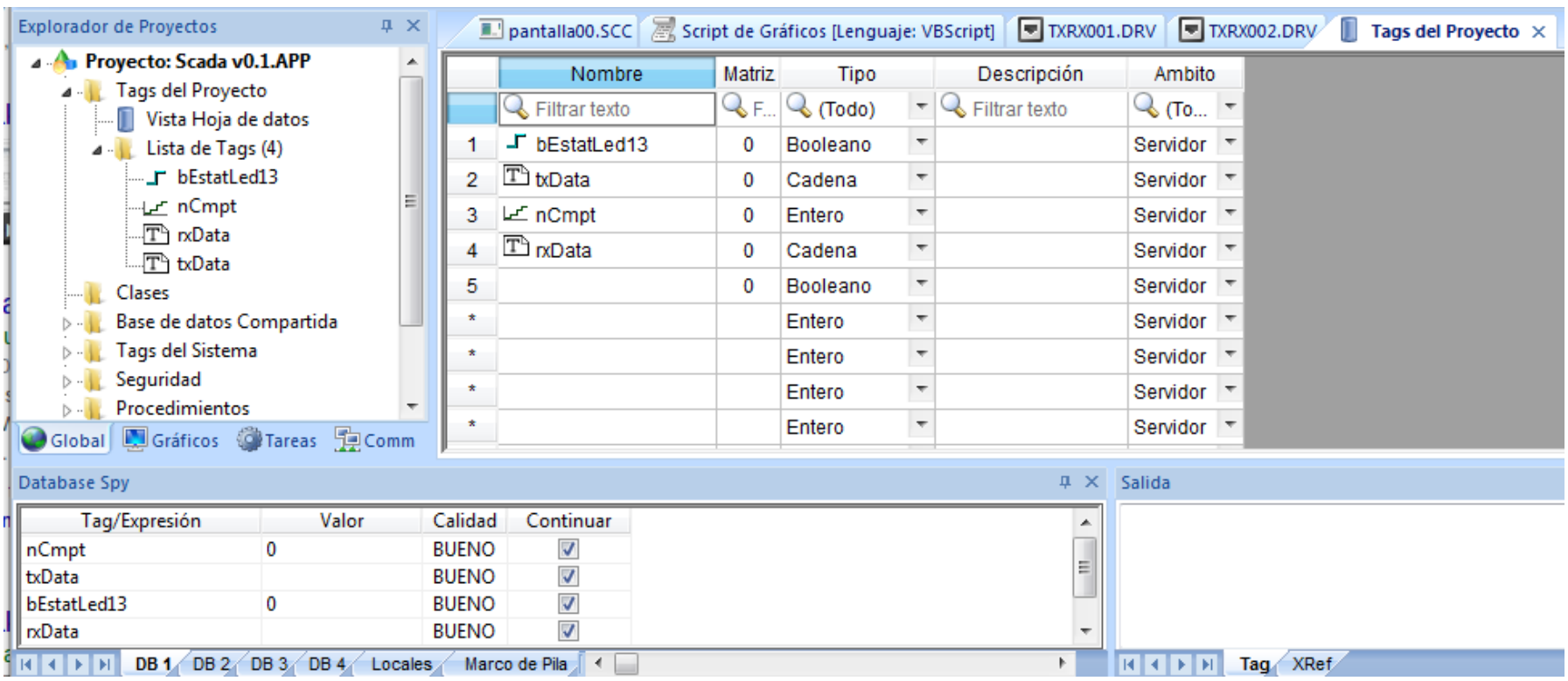

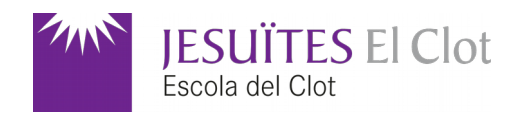

### Propietats del led (cercle)

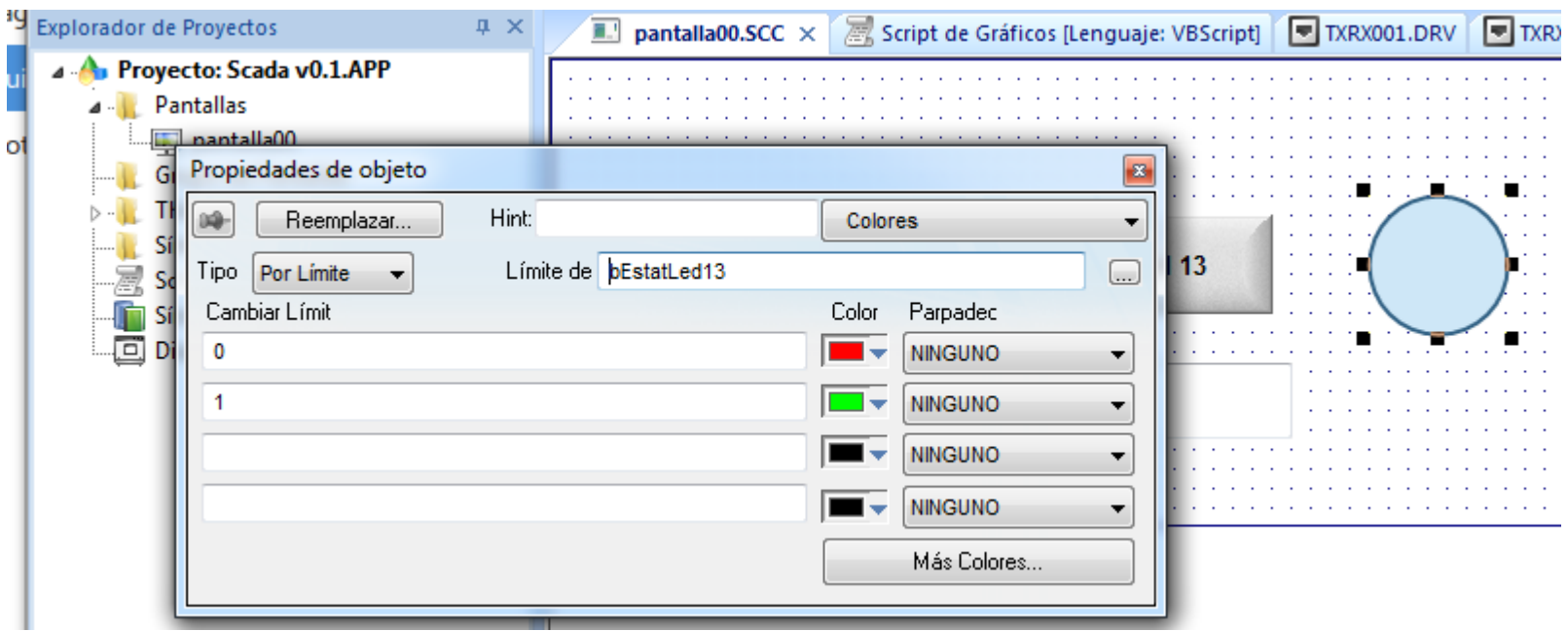

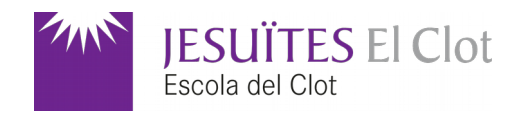

### Propietats del botó. Codi de guió en VBScript

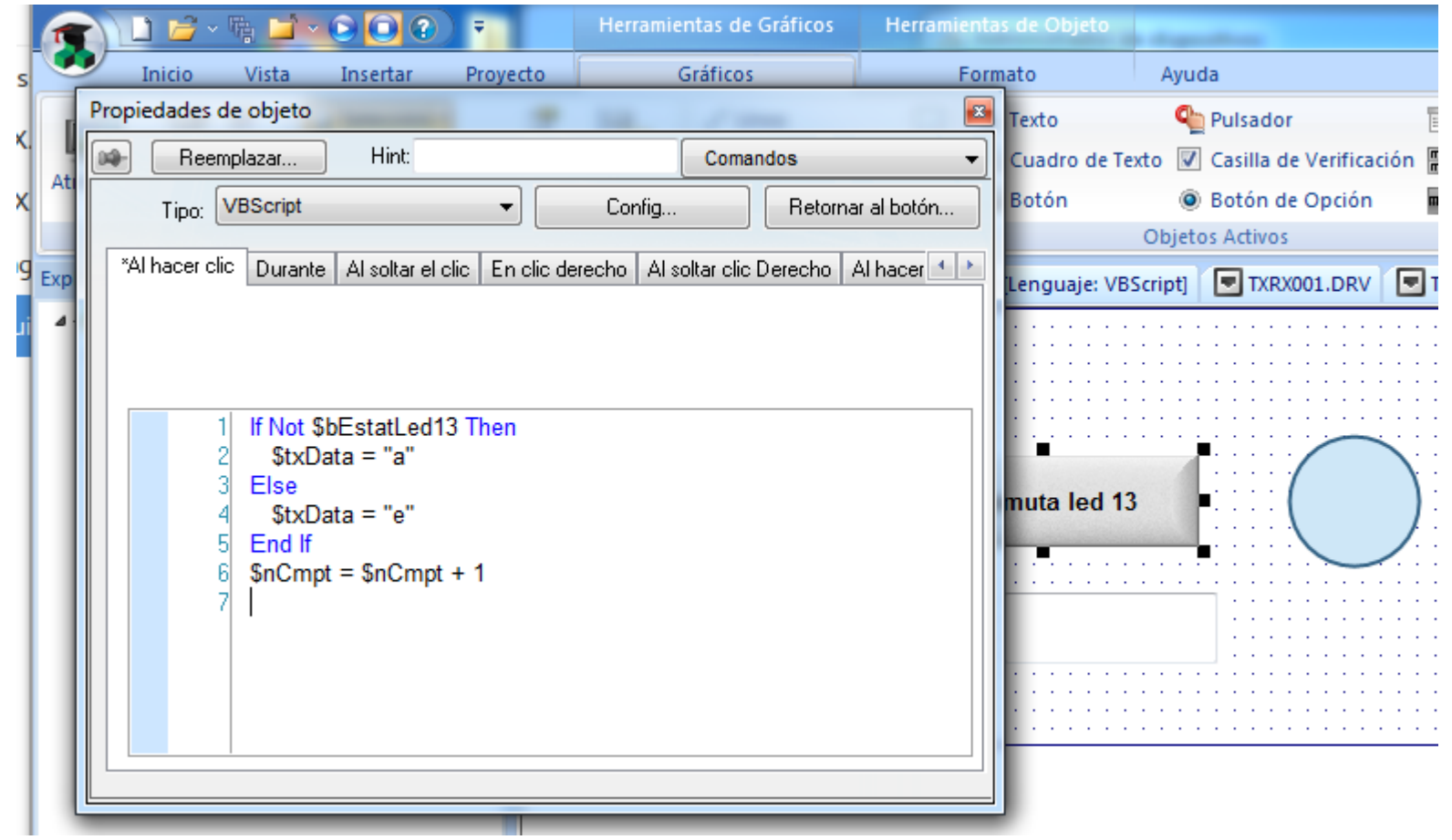

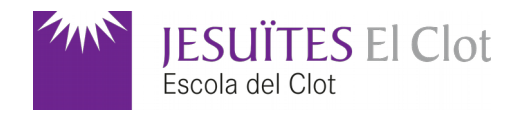

### Propietats de la línia d'edició de text

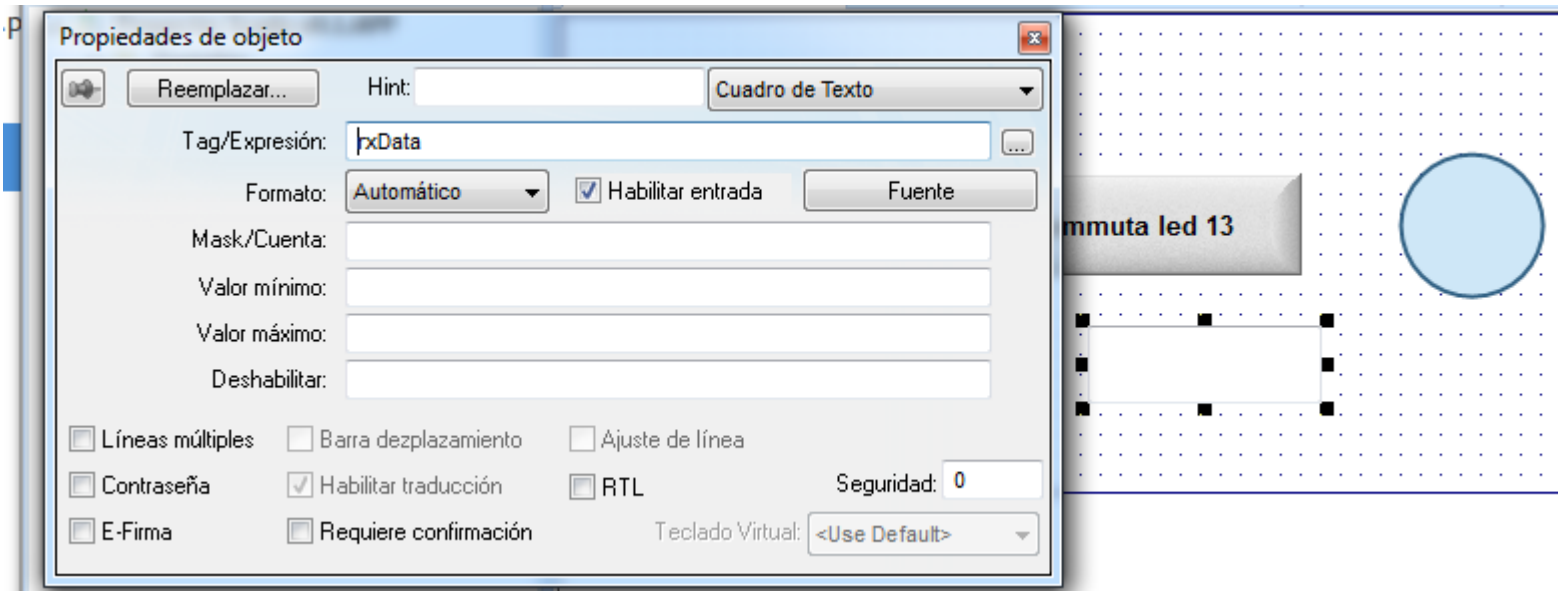

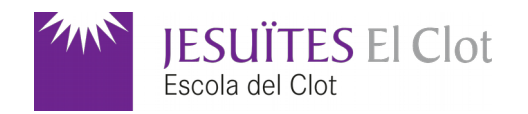

### Configuració del controlador TXRX

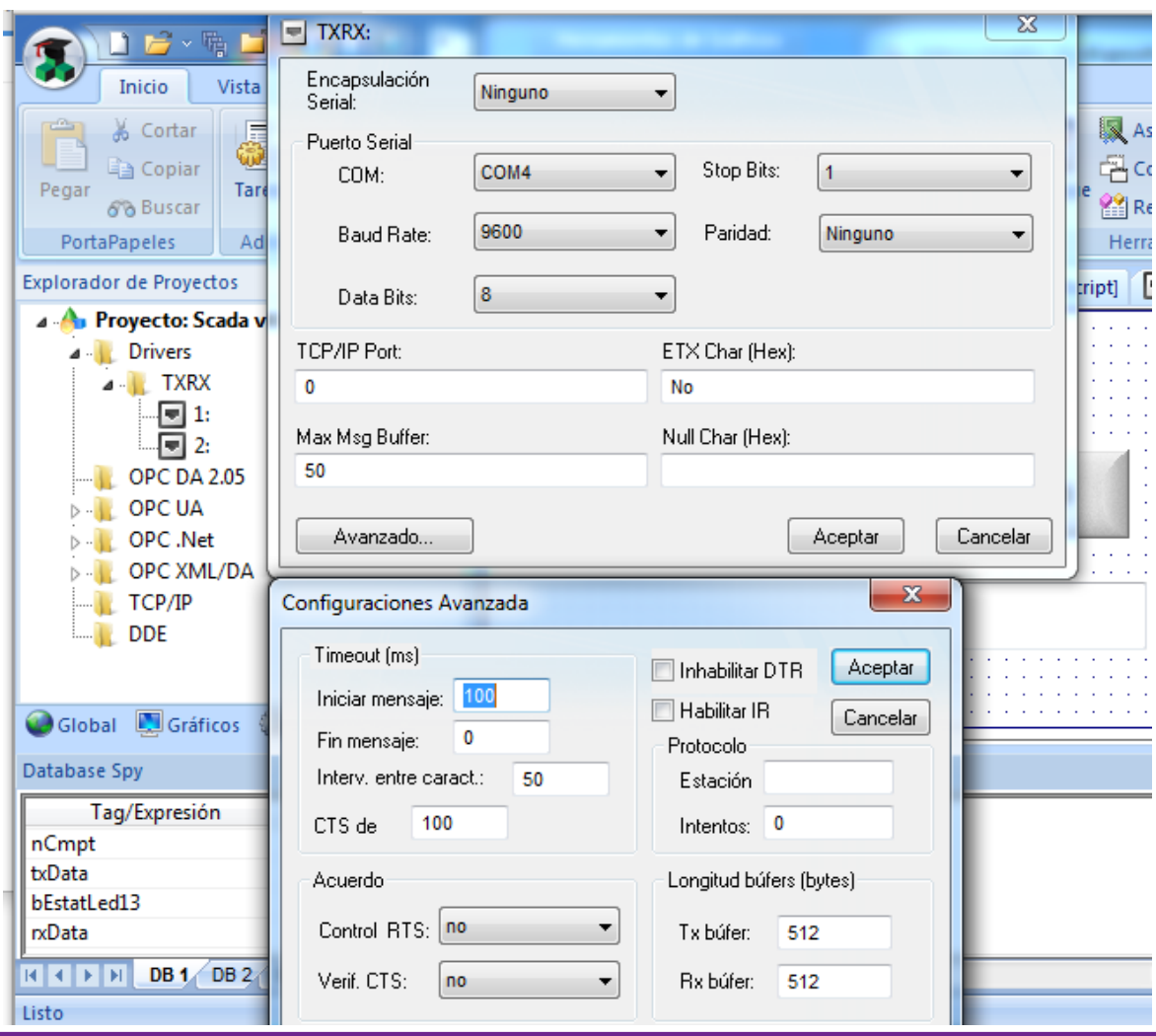

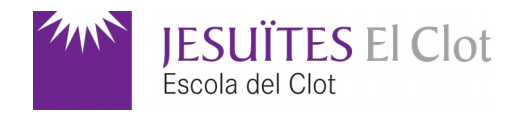

#### Configuració del controlador TXRX. Part de transmissió TX

Li cal un gatell (*trigger*) per a fer l'escriptura. Quan el gatell (**nCmpt**) canvia es tramet per **TX** el contingut de **txData**. Per tant, cal forçar un canvi de valor al punt (*tag*) gatell per a trametre.

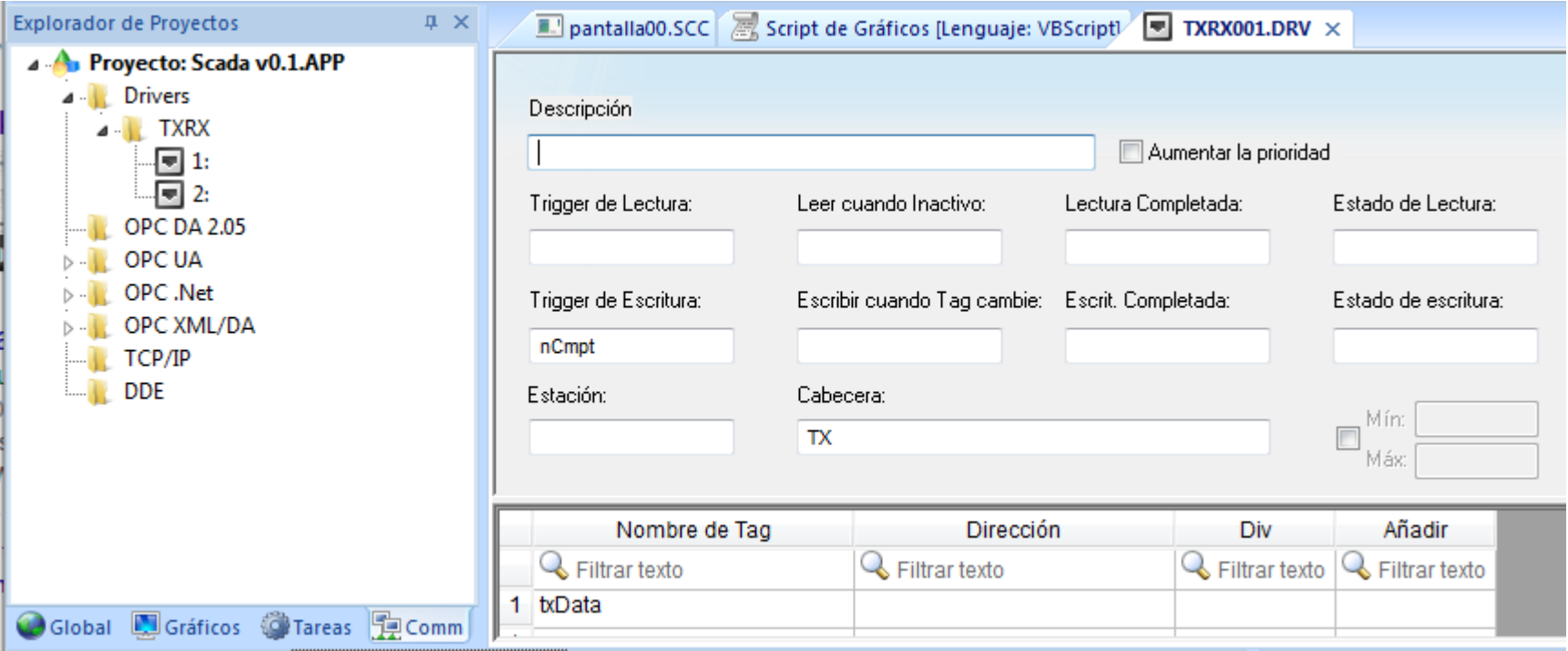

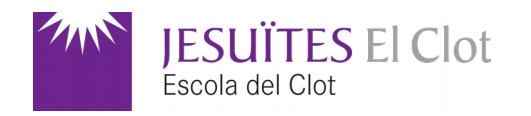

### Configuració del controlador TXRX. Part de recepció RX

En aquest exemple es fa la lectura del port mitjançant **RXTIMEOUT** (temps d'espera que a la configuració del controlador TXRX hem posat de 100ms i un màxim de 50ms entre caràcters rebuts). El(s) caràcter(s) rebut(s) s'emmagatzemen al punt **rxData**. El filtre **H** indica la lectura en hexadecimal.

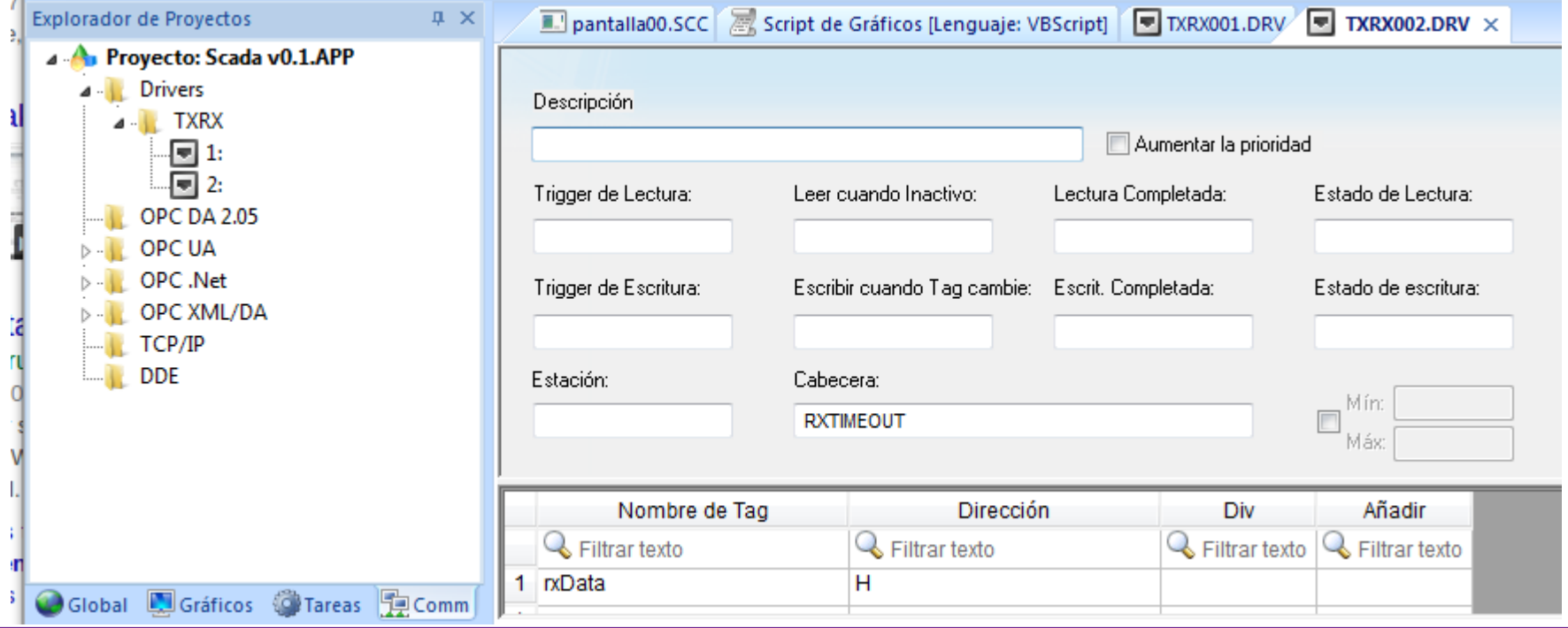

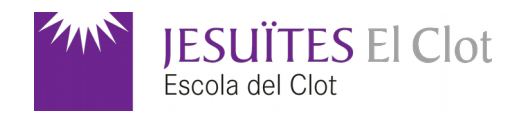

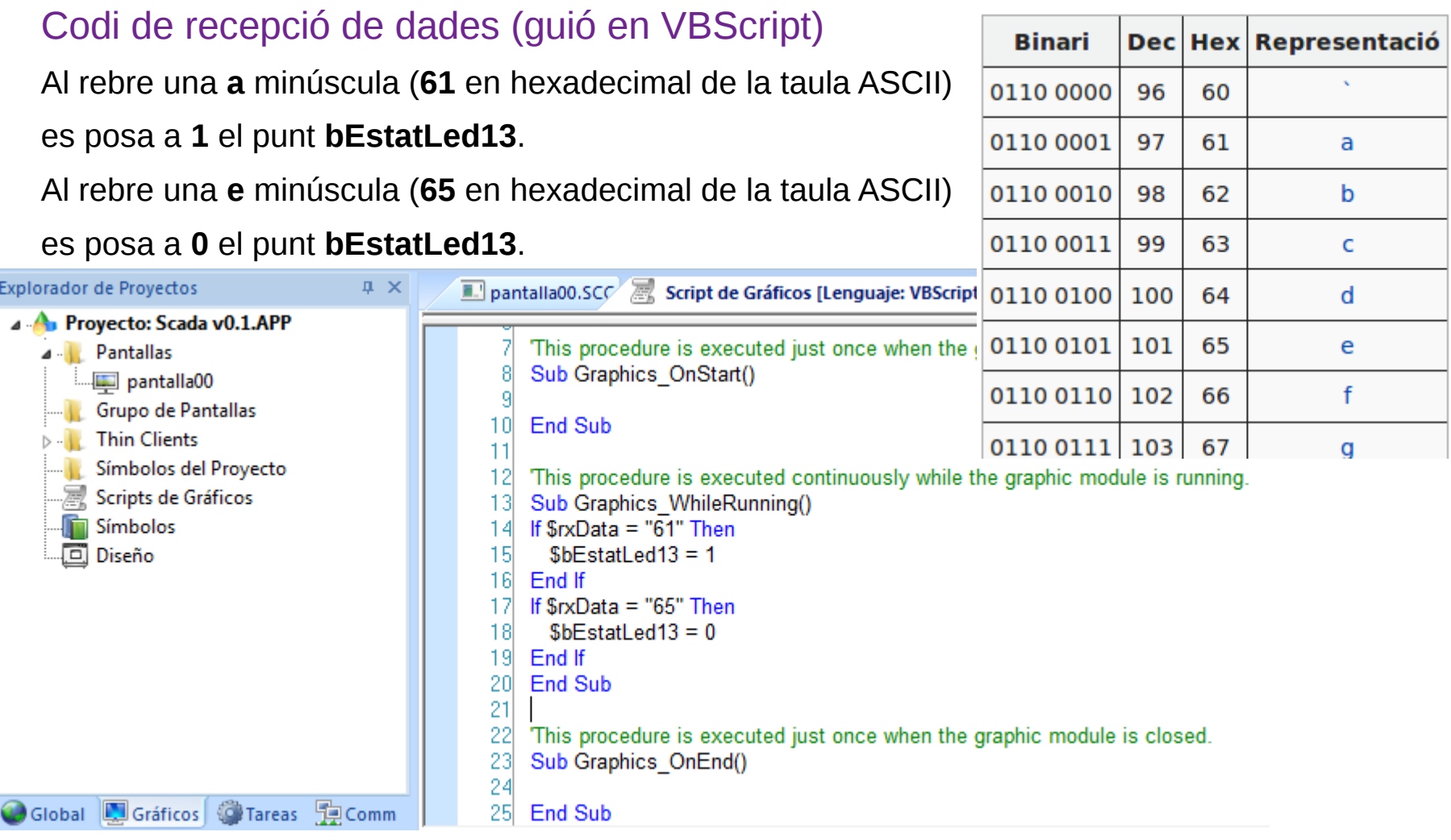

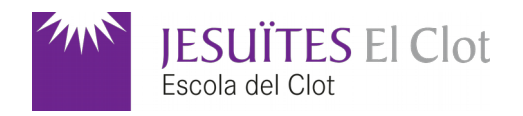

#### Codi d'Arduino

El **polsador d'entrada (botó)** és connectat a la pota **2** i el **led** és connectat a la pota **13**. La velocitat de comunicació (**9600** bauds) és coherent amb la configuració a l'Indusoft.

Cada cop que es prem el botó es nega l'estat de la variable booleana **bEstatLed**. En cas de **rebre** el caràcter '**a' bEstatLed** s'assigna a **false**. En cas de rebre el caràcter '**e' bEstatLed** s'assigna a **true**.

Quan es detecta un canvi de la variable booleana **bEstatLed** es **tramet** el caràcter '**e'** en cas de ser **true** o '**a'** en cas de ser **false**.

El led indica l'estat de la variable booleana **bEstatLed** (encès quan és **true** i apagat quan és **false**).

```
#define BOTO 2
#define LED 13
void setup(){
  Serial.begin(9600);
  pinMode(BOTO, INPUT);
  pinMode(LED, OUTPUT);
boolean bBoto2Premut(){
  if(digitalRead(BOTO))
    return false;
  return true;
ı
void loop(){
  static boolean bEstavaPremut = false;
  static boolean bEstatLed = false, bUltimEstatLed = false;
  boolean bEstatBoto = bBoto2Premut();
  char ch;
  if(bEstavaPremut != bEstatBoto){
    delay(10);
    // Hi ha hagut canvi
    if(bEstatBoto){
      bEstatLed = !bEstatLed;
      //Serial.print("Boto premut");
    bEstavaPremut = bEstatBoto;
  digitalWrite(LED, bEstatLed);
  if(bUltimEstatLed != bEstatLed){
    if(bEstatLed)
      Serial.print("e");
    else
      Serial.print("a");
  bUltimEstatLed = bEstatLed;
  if (Serial.available() > 0) {
    ch = Serial.read();
    if(ch == 'a')bEstatted = false;if(ch == 'e')bEstatted = true;ŀ
```
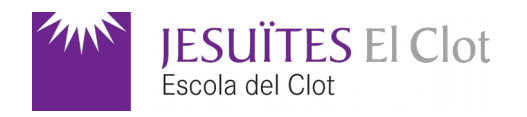

#### Provant el funcionament

El **botó** de la placa **es prem**; A la placa **s'encén el led 13** i a l'SCADA es rep un **65** (lletra '**e**' a la

taula ASCII en hexadecimal) a **rxData**, **bEstatLed13** seguirà a **0** i el led és **vermell**.

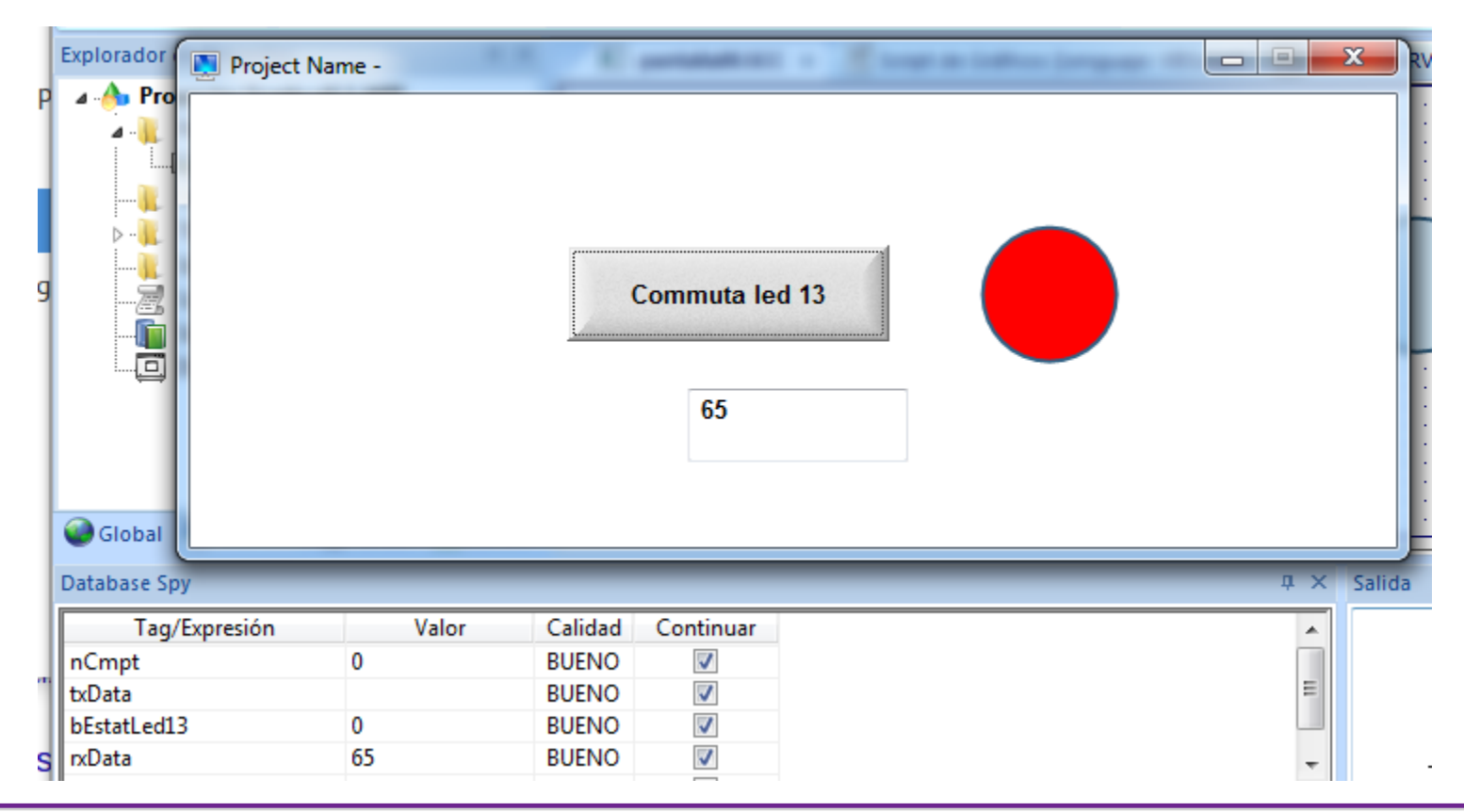

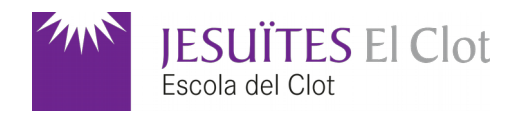

#### Provant el funcionament

El **botó** de la placa **es torna a prémer**; A la placa **s'apaga el led 13** i a l'SCADA es rep un **61**

(lletra '**a**' a la taula ASCII en hexadecimal) a **rxData**, **bEstatLed13** es posa a **1** i el led és **verd**.

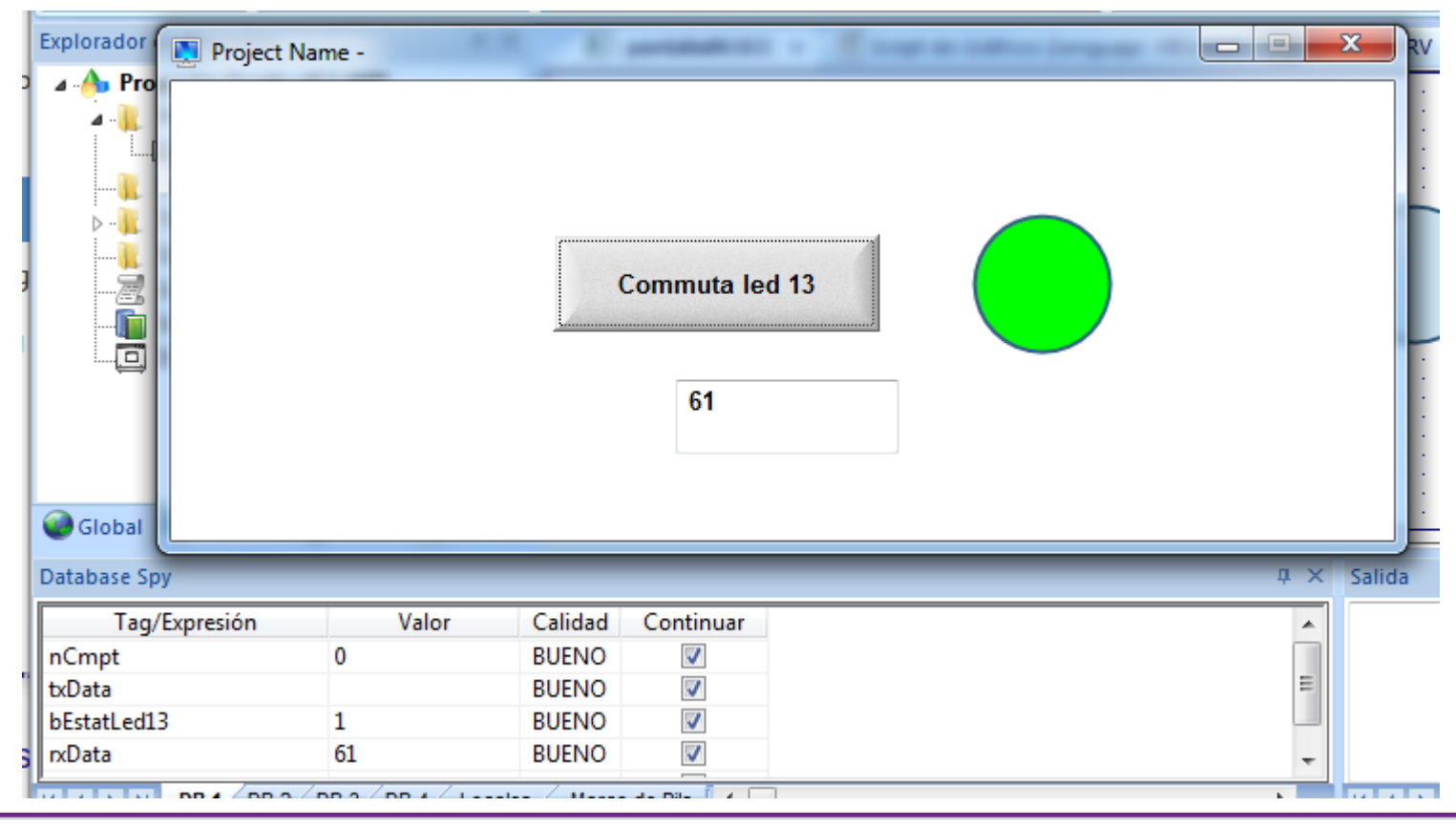

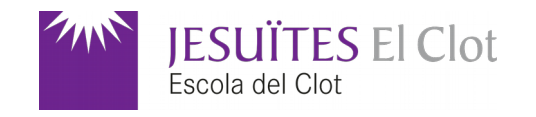

Provant el funcionament

Es prem el **botó** de l**'SCADA**; A la placa **s'encén el led 13** perquè l'SCADA tramet **txData** ('**e**') al

canviar el valor del gatell **nCmpt** (increment de **0** a **1**) . A l'haver un canvi d'estat al led de la placa es

tramet a l'SCADA un **65** ('**e**') que recull **rxData**, **bEstatLed13** es posa a **0** i el led és **vermell**.

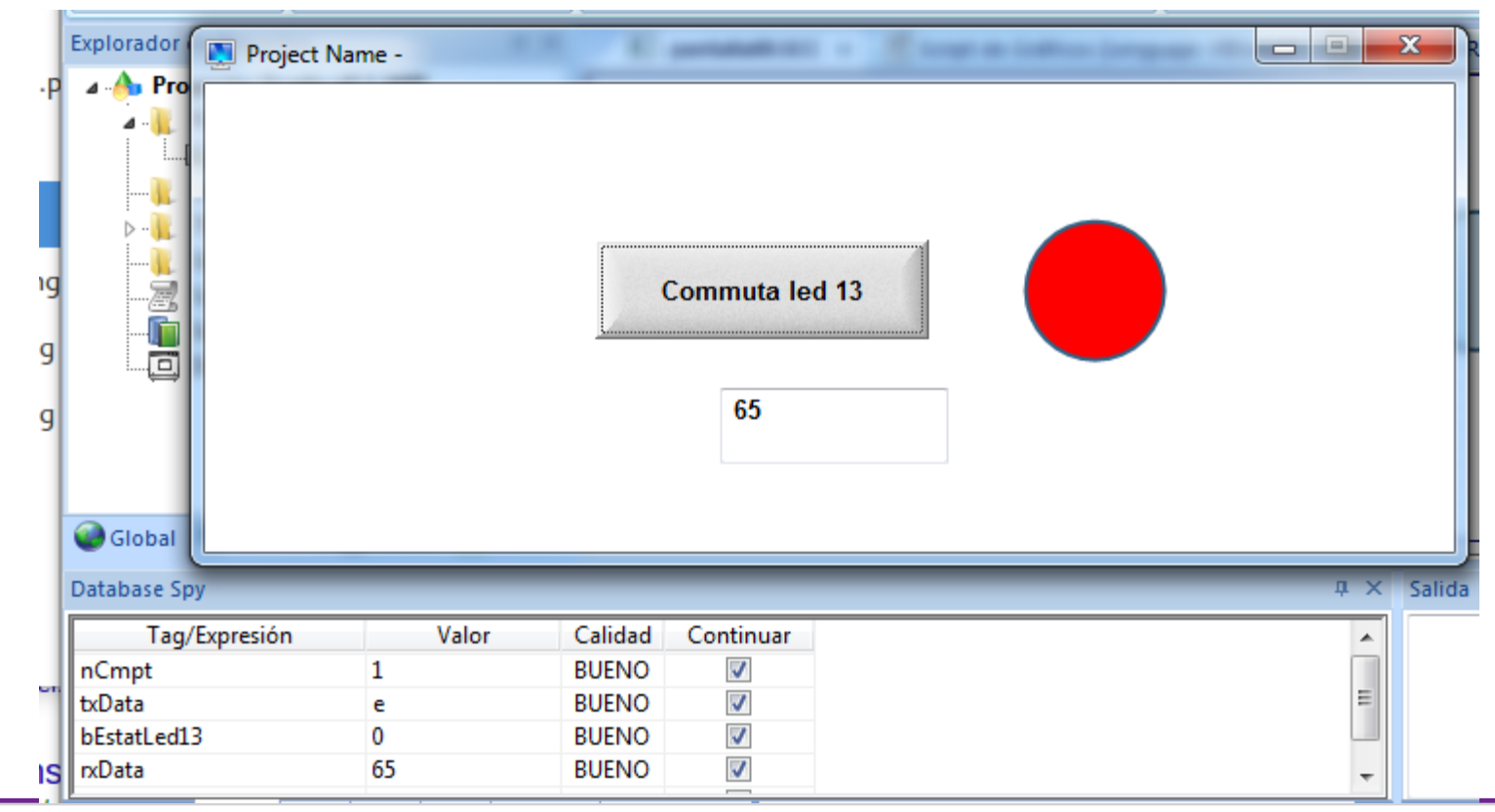

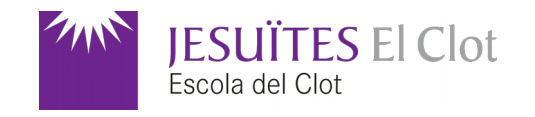

Provant el funcionament

Es torna a prémer el **botó** de l**'SCADA**; A la placa **s'apaga el led 13** perquè l'SCADA tramet **txData**

('**a**') al canviar el valor del gatell **nCmpt** (increment d'**1** a **2**) . A l'haver un canvi d'estat al led de la placa

es tramet a l'SCADA un **61** ('**a**') que recull **rxData**, **bEstatLed13** es posa a **1** i el led és **verd**.

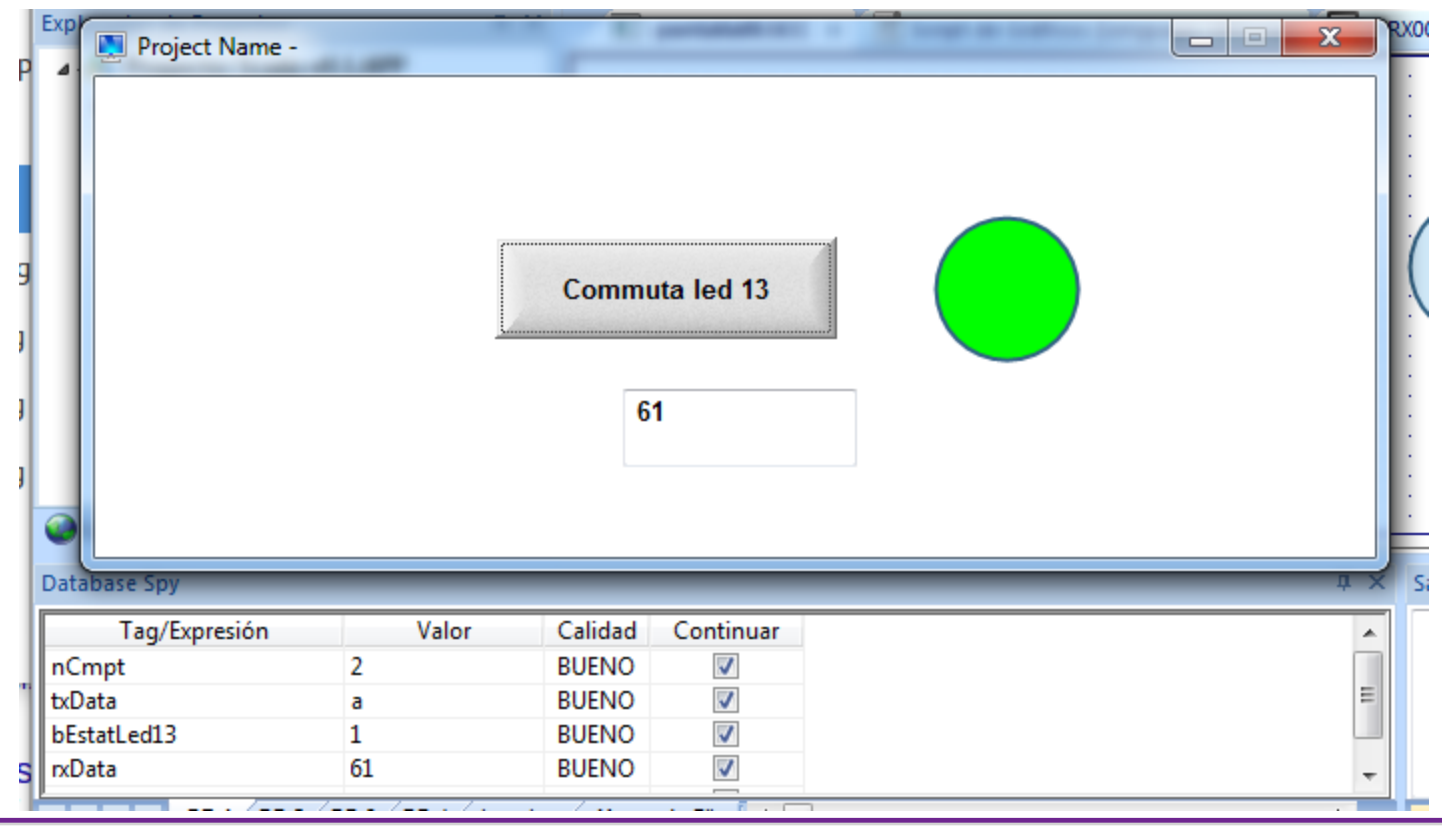

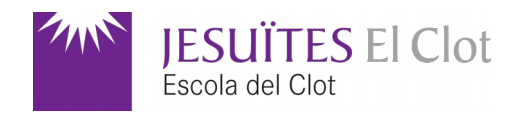

Codis d'aquest exemple

**Indusoft** 

[Aquest exemple d'Indusoft](http://binefa.cat/indusoft/Scada_v0.1.zip) (Introducció a les comunicacions - 1a part)

Arduino

[Codi per a aquest exemple d'Indusoft](http://binefa.cat/indusoft/scada00_04.tar.gz) (Introducció a les comunicacions - 1a part)

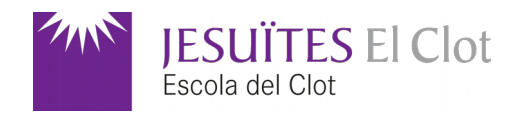

### Enllaç permanent d'aquesta presentació

[A la wiki de binefa.cat](https://wiki.binefa.cat/index.php?title=%C3%8Dndex_general#SCADA_Indusoft)

Enllaç permanent a la placa s4A PBL feta servir a aquesta presentació

[A la wiki de binefa.cat](https://wiki.binefa.cat/index.php?title=%C3%8Dndex_general#S4A_Programming_Learning_Board)